$\vert$  Eclipse\_II\_manual.qxd 8/17/2006  $\phi$  51 AM Page 1

# **Saitek Eclipse II Illuminated Keyboard**

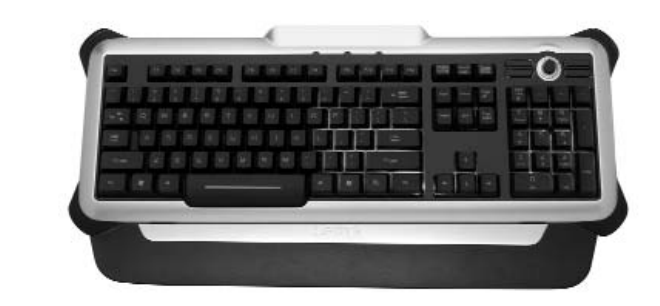

USER MANUAL GUIDE D'UTILISATION BEDIENUNGSANLEITUNG MANUALE D'USO MANUAL DEL USUARIO

Download from Www.Somanuals.com. All Manuals Search And Download.

# **INSTALLING YOUR NEW SAITEK ECLIPSE II ILLUMINATED KEYBOARD**

## **Introduction**

The Saitek Eclipse II keyboard is a Classic 104 key QWERTY layout featuring a host of technology enhancements that enable the use of the keyboard in not just low-light conditions, but total darkness. The new Eclipse II features TruVu keys that allow the lighting to glow through each laser-etched key - making it possible to read the keys in the dark.

## **Features:**

- Key characters and keypad illuminate through laser-etched keys
- Media keys for volume control, play/pause and skip tracks
- Variable backlighting adjusts through dimmer mechanism
- •Backlighting through laser-etched keys with 3 user selectable colors
- Angle adjustment and extendable wrist rest for maximum comfort to suit the way you type
- Weighted base with large area rubber feet to keep keyboard securely planted to the desk
- Unique combination of solid construction and stylish, sleek design
- Quiet, cushioned keys for hours of stress-free use
- Familiar 104 key layout

# **Installation for Users of Windows 2000, Windows XP and XP64**

- 1 Plug the USB connector of the keyboard into one of your computer's USB ports.
- 2 The Add New Hardware Wizard will appear. The computer will automatically install the correct drivers for the keyboard.

# **IMPORTANT NOTICE**

In certain circumstances, using a keyboard may cause injury to hands, wrists, arms, back or neck. If you do experience pain, numbness or weakness in these areas during or after using the keyboard, seek help from a qualified medical professional.

The following guidelines will minimise the risk of injury:

- Adjust your chair height and distance from the keyboard so your wrists are straight.
- Keep your shoulders relaxed with your elbows at your side. Position your keyboard and mouse so you don't have to reach.
- Take frequent breaks to rest your hands and arms. Leave your computer and walk around at least twice an hour and try to vary what you do during the day.
- Avoid resting your wrists on sharp edges and if you have a wrist or palm rest, don't use it while typing.

# ADDITIONAL KEYBOARD CONTROLS

The Eclipse II features Media keys which control your PC's media player, with skip forwards, backwards, play, pause, stop, and volume up and down buttons. There is also a button to switch the key backlighting between red, blue and purple and a rotary knob to adjust the backlighting intensity.

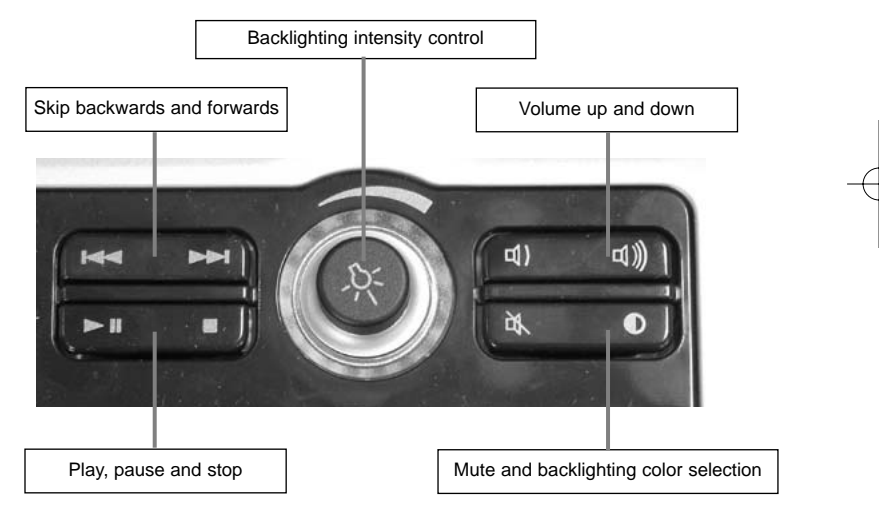

You can find your most comfortable typing position by adjusting the wrist rest, and the angle of the keyboard using the tilt system on the underside.

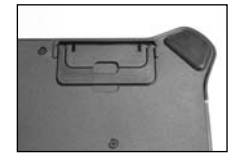

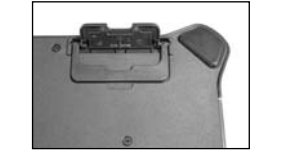

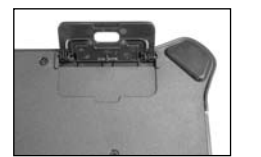

# TECHNICAL SUPPORT

#### **Can't get your keyboard to work – don't worry, we're here to help you!**

Nearly all the products that are returned to us as faulty are not faulty at all - they have just not been installed properly.

If you experience any difficulty with this product, please first visit our website **www.saitek.com**. The technical support area will provide you with all the information you need to get the most out of your product and should solve any problems you might have.

If you do not have access to the internet, or if the website cannot answer your question, please contact your local **Saitek Technical Support Team**. We aim to offer quick, comprehensive and thorough technical support to all our users so, before you call, please make sure you have all the relevant information at hand.

To find your local Saitek Technical Support Center, please see the separate Technical Support Center sheet that came packaged with this product.

# **Information for Customers in the United States**

## **FCC Compliance and Advisory Statement**

Warning: Changes or modifications to this unit not expressly approved by the party responsible for compliance could void the user's authority to operate the equipment.

This device complies with Part 15 of the FCC Rules. Operation is subject to the following two conditions:

- 1 This device may not cause harmful interference, and;
- 2 This device must accept any interference received, including interference that may cause undesired operation.

NOTE: This equipment has been tested and found to comply with the limits for a Class B digital device, pursuant to Part 15 of the FCC Rules. These limits are designed to provide reasonable protection against harmful interference in a residential installation. This equipment generates, uses and can radiate radio frequency energy and, if not installed and used in accordance with the instructions, may cause harmful interference to radio communications. However, there is no guarantee that interference will not occur in a particular installation. If this equipment does cause harmful interference to radio or television reception, which can be determined by turning the equipment off and on, the user is encouraged to try to correct the interference by one or more of the following measures:

- •Reorient or relocate the receiving antenna;
- •Increase the separation between the equipment and receiver;
- • Connect the equipment into an outlet on a circuit different from that to which the receiver is connected;
- •Consult the dealer or an experienced radio/TV technician for help.

Saitek Industries, 2295 Jefferson Street, Torrance, CA 90501, USA

#### **Conditions of Warranty**

- 1 Warranty period is 2 years from date of purchase with proof of purchase submitted.
- 2 Operating instructions must be followed.
- 3 Specifically excludes any damages associated with leakage of batteries.

**Note:** Batteries can leak when left unused in a product for a period of time, so it is advisable to inspect batteries regularly.

- 4 Product must not have been damaged as a result of defacement, misuse, abuse, neglect, accident, destruction or alteration of the serial number, improper electrical voltages or currents, repair, alteration or maintenance by any person or party other than our own service facility or an authorized service center, use or installation of non-Saitek replacement parts in the product or the modification of this product in any way, or the incorporation of this product into any other products, or damage to the product caused by accident, fire, floods, lightning, or acts of God, or any use violative of instructions furnished by Saitek plc.
- 5 Obligations of Saitek shall be limited to repair or replacement with the same or similar unit, at our option. To obtain repairs under this warranty, present the product and proof of purchase (eg, bill or invoice) to the authorized Saitek Technical Support Center (listed on the separate sheet packaged with this product) transportation charges prepaid. Any requirements that conflict with any state or Federal laws, rules and/or obligations shall not be enforceable in that particular territory and Saitek will adhere to those laws, rules, and/or obligations.

- 6 When returning the product for repair, please pack it very carefully, preferably using the original packaging materials. Please also include an explanatory note.
- 7 IMPORTANT: To save yourself unnecessary cost and inconvenience, please check carefully that you have read and followed the instructions in this manual.

This warranty is in Lieu of all other expressed warranties, obligations or liabilities. ANY IMPLIED WARRANTIES, OBLIGATIONS, OR LIABILITIES, INCLUDING BUT NOT LIMITED TO THE IMPLIED WARRANTIES OF MERCHANTABILITY AND FITNESS FOR A PARTICULAR PURPOSE, SHALL BE LIMITED IN DURATION TO THE DURATION OF THIS WRITTEN LIMITED WARRANTY. Some states do not allow limitations on how long an implied warranty lasts, so the above limitations may not apply to you. IN NO EVENT SHALL WE BE LIABLE FOR ANY SPECIAL OR CONSEQUENTIAL DAMAGES FOR BREACH OF THIS OR ANY OTHER WARRANTY, EXPRESS OR IMPLIED, WHATSOEVER. Some states do not allow the exclusion or limitation of special, incidental or consequential damages, so the above limitation may not apply to you. This warranty gives you specific legal rights, and you may also have other rights which vary from state to state.

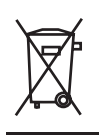

This symbol on the product or in the instructions means that your electrical and electronic equipment should be disposed at the end of its life separately from your household waste. There are separate collection systems for recycling in the EU.

For more information, please contact the local authority or your retailer where you purchased the product.

# **INSTALLATION DE VOTRE NOUVEAU CLAVIER SAITEK ECLIPSE II**

## **Introduction**

Le clavier Saitek Eclipse II est un clavier AZERTY classique qui offre toute une gamme d'avancées technologiques permettant de l'utiliser non seulement lorsque la luminosité est restreinte, mais aussi dans l'obscurité la plus totale. Ce nouveau clavier Eclipse II possède des touches TruVu, permettant à l'éclairage rouge d'être visible de façon très nette à travers les touches : ainsi, le clavier peut être utilisé, même dans l'obscurité. Donnez des couleurs à votre bureau avec ce clavier rétroéclairé tricolore Eclipse II

## **Caractéristiques :**

- Les caractères et le clavier s'éclairent via des touches gravées au laser.
- • Touches multimédia pour le Contrôle du volume, la Lecture/Pause et la Piste suivante/précédente.
- Le rétroéclairage variable s'ajuste via une commande d'intensité d'éclairage.
- • Ajustement de l'angle du clavier et repose-poignets extensible pour un confort maximal, adapté à la façon dont vous travaillez.
- Base solide lestée avec de larges pattes en caoutchouc, pour que le clavier reste bien en place sur votre bureau.
- •Clavier vraiment unique alliant une fabrication robuste et un design stylisé et élégant.
- Touches souples et silencieuses, pour des heures d'utilisation sans aucune tension.
- •Répartition habituelle des 104 touches.

#### **Installation pour les utilisateurs de Windows 2000, Windows XP et XP64**

- 1 Branchez le connecteur USB du clavier à l'un des ports USB de votre ordinateur.
- 2 L'Assistant d'Ajout de nouveau matériel s'affiche alors. L'ordinateur installe automatiquement les pilotes qui correspondent à votre clavier.

#### **Avertissement important**

Dans certaines circonstances, l'utilisation d'un clavier peut engendrer des douleurs aux mains, aux poignets, aux bras, au dos ou au cos. Si vous ressentez des douleurs, un engourdissement ou une faiblesse de l'une de ces parties de votre corps pendant ou après l'utilisation du clavier, veuillez consulter un médecin qualifié.

Les recommandations suivantes permettront de diminuer les risques de blessure :

- Ajustez la hauteur de votre chaise et la distance de votre clavier de façon à ce que vos poignets soient toujours droits.

- Vérifiez que vos épaules sont bien détendues, et que vos coudes sont sur les côtés. Positionnez votre clavier et votre souris de façon à ce qu'ils soient toujours directement à portée de main (sans avoir à s'avancer).
- Faites régulièrement des pauses pour reposer vos mains et vos bras. Levez-vous et marchez un petit peu au moins deux fois par heure et essayez de varier vos tâches pendant la journée.
- Evitez de reposer vos poignets sur des rebords pointus. Si vous disposez d'un repose-poignet, ne l'utilisez pas pendant que vous tapez au clavier.

## **Commandes supplémentaires du clavier**

L'Eclipse II possède des touches Media destinées à contrôler le lecteur multimédia de votre PC, avec des touches Piste suivante, Piste précédente, Lecture, Pause, Stop, et Volume + et Volume -. Il possède également un bouton qui permet de changer la couleur du rétroéclairage (rouge, bleu ou violet) et un bouton rotatif pour ajuster l'intensité lumineuse du rétroéclairage.

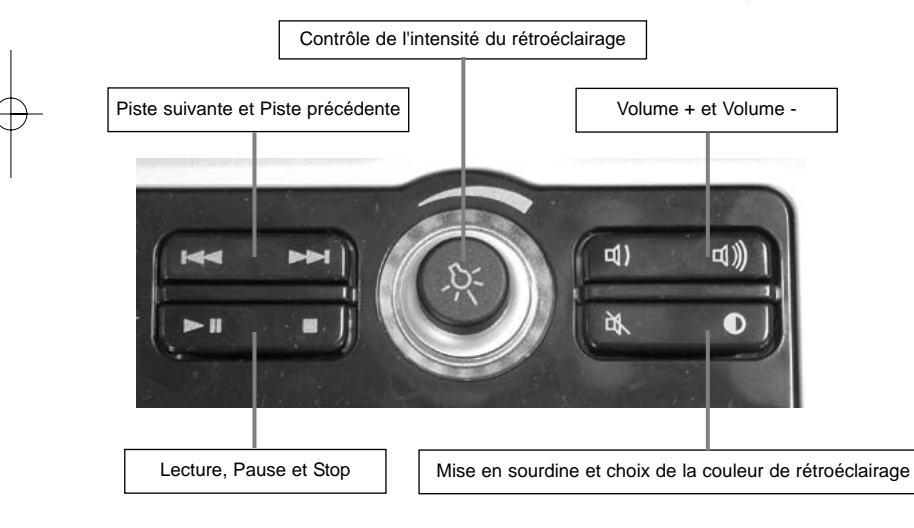

Trouvez votre position la plus confortable lorsque vous tapez au clavier en ajustant le reposepoignets et l'angle d'inclinaison de votre clavier en utilisant les pattes situées sous le clavier.

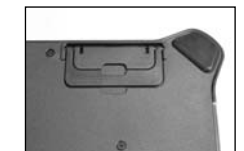

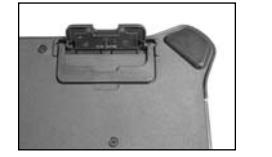

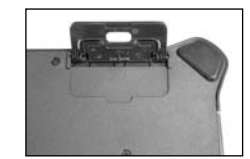

## **SUPPORT TECHNIQUE**

**Je ne peux pas démarrer. Ne vous inquiétez pas, nous sommes là pour vous aider !** La plupart des produits qui nous sont retournés comme étant défectueux ne le sont pas du tout en réalité : ils n'ont tout simplement pas été installés correctement.

Si vous rencontrez la moindre difficulté avec ce produit, merci de vous rendre tout d'abord sur notre site web **www.saitek.com**. La section " Support Technique " vous fournira toute l'information dont vous avez besoin pour tirer le meilleur parti de votre produit, et devrait vous aider à résoudre tous les problèmes que vous pourriez éventuellement rencontrer.

Si vous n'avez pas accès à Internet, ou si vous ne trouvez pas de réponse à votre question sur notre site web, merci de bien vouloir contacter l'équipe locale du Support Technique Saitek. Notre objectif consiste à offrir un support technique complet et approfondi à tous nos utilisateurs, donc, avant de nous appeler, merci de bien vouloir vérifier que vous avez toute l'information requise à portée de main.

Pour trouver votre équipe locale du Support Technique Saitek, merci de vous référer à la feuille " Centre de Support Technique " qui vous a été fournie dans l'emballage de ce produit. **Conditions de garantie**

- 1 La période de garantie est de deux ans à compter de la date d'achat, avec soumission d'une preuve d'achat.
- 2 Les instructions de fonctionnement doivent être correctement suivies.
- 3 Le produit ne doit pas avoir été endommagé par une dégradation, une utilisation non conforme, une négligence, un accident, une destruction ou une altération du numéro de série, l'utilisation de voltages ou courants électriques inadaptés, la réparation, la modification ou la maintenance par toute personne ou tiers autre que notre propre Service Après Vente ou un centre de réparation agréé, l'utilisation ou l'installation de pièces de remplacements qui ne soient pas des pièces Saitek, ou la modification du produit de quelque manière que ce soit, ou l'introduction de ce produit dans n'importe quel autre produit, ou des dommages causés au produit par un

accident, le feu, des inondations, la foudre, les catastrophes naturelles, ou toute utilisation allant à l'encontre des instructions fournies par Saitek PLC.

- 4 Les obligations de Saitek sont limitées à la réparation ou au remplacement par un produit identique ou similaire, à notre convenance. Afin d'obtenir la réparation d'un produit sous cette garantie, veuillez présenter le produit et sa preuve d'achat (c'est à dire le ticket de caisse ou une facture) au Centre de Support Technique Saitek agréé (la liste vous est fournie sur une feuille séparée se trouvant également dans l'emballage du produit), en ayant au préalable payé les frais d'envoi. Toute condition en contradiction avec des lois, règles et/ou obligations fédérales ou étatiques ne pourra pas être appliquée dans ce territoire spécifique et Saitek adhèrera à ces lois, règles et/ou obligations.
- 5 Lors du renvoi du produit en vue d'une réparation, veillez s'il vous plaît à l'emballer soigneusement, en utilisant de préférence l'emballage d'origine. Merci également de bien vouloir inclure une note explicative.
- 6 IMPORTANT : afin de vous permettre d'éviter des coûts et des désagréments inutiles, merci de vérifier soigneusement que vous avez lu et suivi les instructions figurant dans ce manuel. Cette garantie agit en lieu et place de toutes les autres garanties, obligations et responsabilités. TOUTES GARANTIES, OBLIGATIONS OU RESPONSABILITES IMPLICITES, INCLUANT SANS RESTRICTION LES GARANTIES ET CONDITIONS IMPLICITES DE QUALITE OU D'ADAPTABILITE A UN USAGE SPECIFIQUE, SONT LIMITEES, EN DUREE, A LA DUREE DE CETTE GARANTIE LIMITEE ECRITE. Certains Etats n'autorisent pas de restrictions de durée de la garantie, auquel cas les restrictions décrites ci-dessus ne vous sont pas applicables. EN AUCUN CAS NOUS NE POURRONS ETRE TENUS POUR RESPONSABLES POUR DES DEGATS SPECIFIQUES OU RESULTANT D'UNE INFRACTION A CETTE GARANTIE OU A TOUTE AUTRE GARANTIE, EXPRESSE OU IMPLICITE, QUELLE QU'ELLE SOIT. Certains Etats n'autorisent pas l'exclusion ou la restriction des dégâts accidentels, indirects, spéciaux ou induits, auquel cas la restriction ci-dessus ne vous est pas applicable. Cette garantie vous accorde des droits légaux spécifiques, et vous pouvez également bénéficier d'autres droits variant d'un Etat à l'autre.

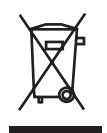

Ce symbole sur le produit ou dans le manuel signifie que votre équipement électrique et électronique doit être, en fin de vie, jeté séparement de vos déchets ménagés. Il existe en France des systèmes de collecte différents pour les déchets recyclables. Pour plus d'information, veuillez contacter les autorités locales ou le revendeur chez qui vous avez acheté le produit.

# **INSTALLATION IHRES NEUEN SAITEK ECLIPSE II KEYBOARD**

#### **Einführung**

Das Saitek Eclipse II Keyboard verfügt über klassisches deutsches Tastaturlayout mit 104 Tasten und bietet eine Vielzahl neuer Technologieverbesserungen, die es ermöglichen, die Tastatur nicht nur bei schlechter Beleuchtung, sondern in absoluter Finsternis zu verwenden. Die Eclipse II bietet TruVu-Tasten, die die farbige Beleuchtung durch jede einzelne lasergeschnittene Taste leuchten lässt - womit die Tasten auch in der Dunkelheit lesbar sind.

#### **Merkmale:**

- •Die Hintergrundbeleuchtung der Tastatur scheint durch die Tasten hindurch
- Multimediatasten zur Regelung der Lautstärke, Play/Pause und Überspringen von Titeln
- Dimmer zur Anpassung der Hintergrundbeleuchtung
- • Einstellbarer Neigungswinkel und ausziehbare Handballenauflage sorgen für maximalen Komfort beim Tippen
- Ein schweres Tastaturgehäuse mit großflächigen Gummifüßen sorgt für einen sicheren Stand auf Ihrem Schreibtisch
- Einzigartige Kombination von solider Konstruktion mit elegantem, schlankem Design
- •Tasten mit ruhigem und leichtem Anschlag für anhaltend ermüdungsfreies Tippen
- Vertrautes 104 Tasten-Layout

#### **Installation für Betriebssysteme Windows 2000, Windows XP und XP64**

- 1 Stecken Sie den USB-Stecker der Tastatur in einen der USB-Anschlüsse Ihres Computers ein.
- 2 Die Installationshilfe für neue Hardwarekomponenten erscheint. Der Computer installiert automatisch die richtigen Treiber für die Tastatur.

#### **Wichtiger Hinweis:**

Unter bestimmten Umständen kann die Verwendung einer Tastatur zu Verletzungen an Händen, Handgelenken, Armen, Rücken oder Nacken führen. Wenn Sie während oder nach Verwendung der Tastatur Schmerzen, ein Taubheitsgefühl oder eine Schwäche in diesen Körperteilen empfinden, so suchen Sie einen Arzt auf.

Die nachfolgenden Richtlinien verringern das Verletzungsrisiko:

 Stellen Sie die Höhe und den Abstand Ihres Stuhls von der Tastatur ein, so dass Ihre Handgelenke gerade sind.

- Halten Sie Ihre Schultern entspannt und nehmen Sie die Ellbogen auf die Seite. Stellen Sie Tastatur und Maus so auf, dass Sie sich nicht danach strecken müssen.
- - Gönnen Sie Händen und Armen öfter eine Pause. Verlassen Sie Ihren Computer und gehen Sie mindestens zweimal pro Stunde herum und versuchen Sie, Ihr tägliches Arbeitspensum zu variieren.
- Legen Sie Ihre Handgelenke nicht auf scharfen Kanten ab, und wenn Sie eine Gelenk- oder Handflächenablage haben, so verwenden Sie diese, während Sie tippen.

## **Zusätzliche Keyboardsteuerung**

Die Eclipse II verfügt über Multimediatasten zur Steuerung Ihres PC-Mediaplayers: Auswahl des nächsten/vorherigen Titels, Wiedergabe, Pause, Stop und Tasten zur Anpassung der Lautstärke. Ferner gibt es eine Taste zum Umschalten der Tastenhintergrundbeleuchtung zwischen rot, blau und violett und einen Drehschalter zum Dimmen der Hintergrundbeleuchtung.

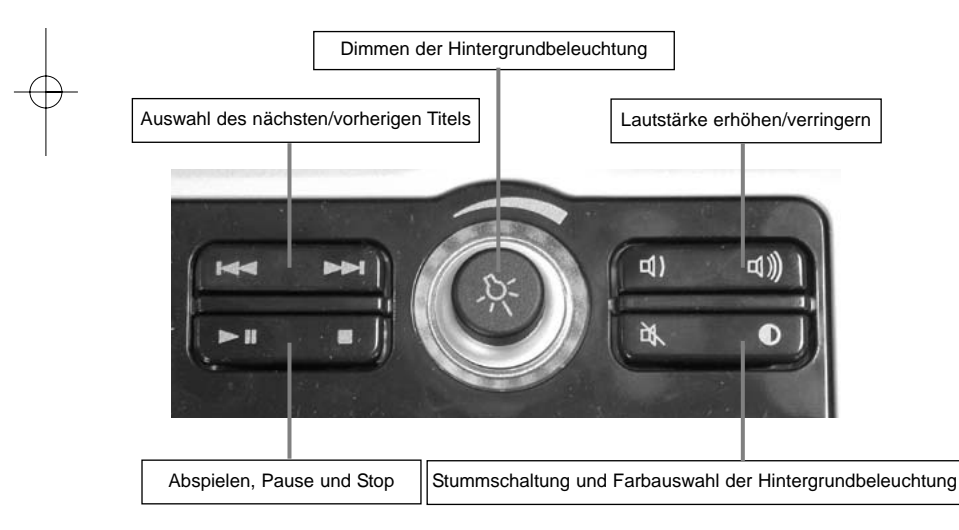

Durch Anpassung der Handflächenauflage und des Tastaturwinkels mit Hilfe des Neigungssystems an der Unterseite, können Sie die für Sie angenehmste Schreibposition einstellen.

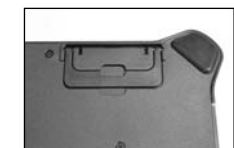

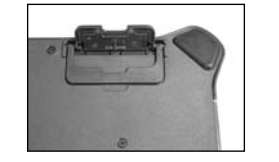

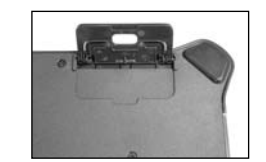

# **TECHNISCHER SUPPORT**

#### **Probleme - keine Angst, wir lassen Sie nicht im Stich!**

Wussten Sie, dass fast alle Produkte, die als fehlerhaft an uns zurückgeschickt werden, überhaupt nicht defekt sind? Sie wurden einfach nicht richtig installiert!

Sollten Sie Probleme mit diesem Produkt haben, besuchen Sie bitte zuerst unsere Website **www.saitek.de**. Unsere Website, speziell der Bereich Technischer Support, wurde erstellt, damit Sie von Ihrem Saitek-Produkt die bestmögliche Leistung erhalten.

Sollten Sie trotzdem noch Probleme haben oder kein Internetanschluss haben, dann stehen Ihnen unsere Produktspezialisten im Saitek Technical Support Team zur Verfügung, die Sie telefonisch um Rat und Hilfe bitten können.

Wir möchten, dass Sie viel Freude an Ihrem Gerät haben. Bitte rufen Sie uns an, falls Sie Probleme oder Fragen haben. Bitte stellen Sie auch sicher, dass Sie alle relevanten Informationen zu Hand haben, bevor Sie anrufen.

Rufnummern und Adressen finden Sie auf der mit dem Produkt gelieferten Liste der Zentren für Technischen Support.

#### **Garantiebedingungen**

- 1 Die Garantiezeit beträgt 2 Jahre ab dem nachgewiesenen Kaufdatum.
- 2 Die Bedienungsanleitung ist zu beachten.
- 3 Die Garantie ist ausgeschlossen bei

Verunstaltung des Geräts, unsachgemäßer oder missbräuchlicher Benutzung, mangelnder Sorgfalt, Unfall, Beseitigung oder Änderung der Seriennummer; Anschluss an eine falsche Spannung oder Stromart; Reparatur, Umbau oder Wartung des Geräts durch fremde Personen

außerhalb unserer Serviceeinrichtung oder eines autorisierten Servicecenters; Verwendung oder Einbau von nicht von Saitek stammenden Ersatzteilen in das Gerät oder sonstigen Veränderungen: Einbau in andere Geräte; Beschädigung des Geräts durch höhere Gewalt (z.B. Unfall, Brand, Hochwasser oder Blitzschlag) oder eine den Anweisungen von Saitek zuwider laufende Benutzung des Geräts.

- 4 Die Garantiepflicht beschränkt sich darauf, dass Saitek das Gerät nach eigener Wahl entweder repariert oder durch ein gleiches oder ähnliches Gerät ersetzt. Zur Inanspruchnahme der Garantie sind dem autorisierten Saitek Technical Support Center (Anschrift liegt dem Gerät in der Verpackung bei) Gerät und Kaufbeleg (z.B. Kassenzettel oder Rechnung) frachtfrei zu übersenden.
- 5 Bei Einsendung des Geräts zur Reparatur ist eine angemessene Verpackung (vorzugsweise die Originalverpackung) zu wählen und eine Schilderung des Problems beizufügen.
- 6 WICHTIGER HINWEIS: Achten Sie zur Vermeidung unnötiger Kosten und Unannehmlichkeiten darauf, die Anweisungen in dieser Bedienungsanleitung sorgfältig durchzulesen und zu beachten.

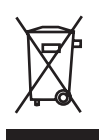

Dieses Produkt darf am Ende seiner Lebensdauer nicht über den normalen Haushaltsabfall entsorgt werden, sondern muss an einem Sammelpunkt für das Recycling von elektrischen und elektronischen Geräten abgegeben werden. Das Symbol auf dem Produkt, der Gebrauchsanleitung oder der Verpackung weist darauf hin.

# **INSTALLAZIONE DELLA NUOVA TASTIERA SAITEK ECLIPSE II**

## **Introduzione**

La Saitek Eclipse II è una classica tastiera QWERTY a 104 tasti, dotata di numerose funzionalità tecnologiche che consentono l'uso della tastiera non solo in condizioni di bassa luminosità, ma persino di oscurità totale. La nuova tastiera Eclipse II è dotata di tasti TruVu che consentono alla luce ultrarossa di brillare attraverso ciascun tasto inciso al laser, rendendo possibile la lettura dei tasti al buio.

#### **Caratteristiche:**

- I caratteri dei tasti e il tastierino si illuminano attraverso i tasti stampati a laser
- •Tasti mediali per controllo di volume, Play/Pausa, salta traccia
- •Regolazione della retroilluminazione variabile tramite meccanismo dimmer
- • Regolazione dell'angolazione e poggiapolso estensibile per la massima comodità che si adatta al modo in cui utilizzi la tastiera
- • Base pesante solida dotata di piedini di gomma a grande superficie per tenere la tastiera saldamente in posizione sulla scrivania
- •Unica combinazione di costruzione solida e design elegante e funzionale
- •Tasti silenziosi ammortizzati per ore d'uso senza stress
- •Disposizione familiare di 104 tasti

## **Installazione per utenti di Windows 2000, Windows XP e XP64**

- 1 Collegare il connettore USB della tastiera a una delle porte USB del proprio computer.
- 2 Compare il messaggio Installazione guidata Nuovo hardware. Il computer installa automaticamente i driver corretti per la tastiera.

#### **Avviso importante**

In alcuni casi, l'uso di una tastiera può causare problemi alle mani, ai polsi, alle braccia, alla schiena o al collo. Se si avverte dolore, insensibilità o debolezza in queste aree durante o dopo l'uso della tastiera, rivolgersi al personale medico.

Per ridurre al minimo il rischio di danni, attenersi alle seguenti linee guida:

- Regolare l'altezza e la distanza della sedia dalla tastiera di modo che i polsi siano dritti.
- Tenere le spalle rilassate con i gomiti ai lati. Posizionare la tastiera e il mouse in maniera tale che non sia necessario allungarsi.

- 
- - Fare pause frequenti per far riposare mani e braccia. Allontanarsi dal computer e alzarsi e camminare almeno due volte all'ora, cercando di variare le attività giornaliere.
- Non poggiare i polsi su bordi acuti ed evitare di usare un poggiapolso/palmo durante l'uso della tastiera.

## **Controlli addizionali della tastiera**

L'Eclipse II è dotato di tasti mediali che controllano il lettore mediale del PC, con tasti salto avanti, indietro, play, pausa, stop e aumento/riduzione volume. È inoltre dotato di un tasto per cambiare la retroilluminazione dei tasti a rosso, blu e viola e una manopola per regolare l'intensità della retroilluminazione.

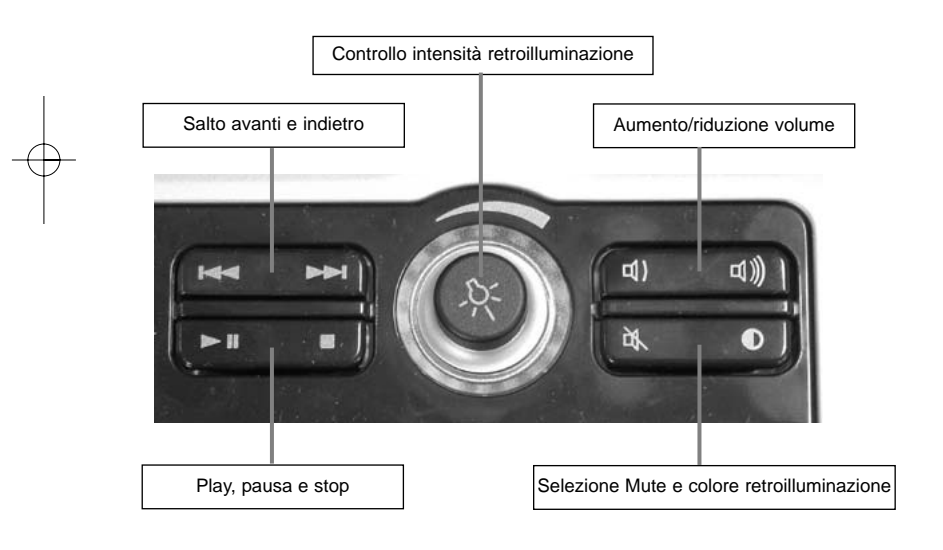

Potete trovare la posizione più comoda per voi per utilizzare la tastiera, regolando il poggiapolso e l'angolazione della tastiera, utilizzando il sistema d'inclinazione sul lato inferiore.

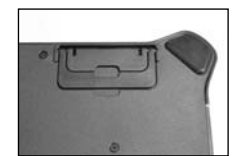

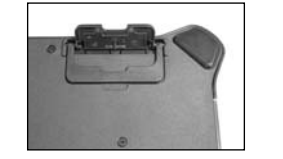

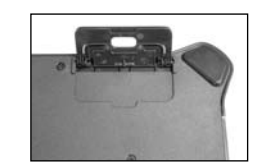

# **ASSISTENZA TECNICA**

#### **Avvio impossibile? Non preoccupatevi, siamo qui per aiutarti!**

Quasi tutti i prodotti che ci vengono resi come difettosi non sono affatto difettosi - non sono stati semplicemente installati correttamente.

Se avete delle difficoltà con questo prodotto, visitate prima di tutto il nostro sito Web **www.saitek.com**. L'area dell'assistenza tecnica vi fornirà tutte le informazioni che vi occorrono per ottenere il meglio dal vostro prodotto e per risolvere qualsiasi problema da voi riscontrato.

Se non avete accesso all'Internet o il sito Web non è in grado di rispondere alla vostra domanda, rivolgetevi al vostro Team Assistenza Tecnica Saitek locale. Offriamo l'assistenza tecnica rapida, vasta e completa a tutti i nostri utenti. Prima di chiamarci accertatevi di avere tutte le informazioni pertinenti a portata di mano.

Troverete nel foglio separato fornito con questo prodotto i dati relativi al vostro Centro di Assistenza Tecnica locale.

## **Condizioni della garanzia**

- 1 Il periodo di garanzia è di 2 anni dalla data d'acquisto con presentazione della prova d'acquisto.
- 2 Seguire le istruzioni per il funzionamento.
- 3 Il prodotto non deve essere stato danneggiato a causa di deturpazione, uso errato, abuso, negligenza, incidente, distruzione o alterazione del numero di serie, incorrette tensioni o correnti elettriche, riparazione, modificazione o manutenzione effettuata da qualsiasi persona o parte eccetto dal nostro servizio di manutenzione o un centro di manutenzione autorizzato, utilizzo o installazione di parti di ricambio non Saitek nel prodotto o la modifica di questo prodotto in qualsiasi modo, o l'incorporazione di questo prodotto in qualsiasi altro prodotto, o

danni al prodotto provocato da incidente, incendio, inondazione, fulmini o forza maggiore, o qualsiasi uso che contravviene alle istruzioni fornite da Saitek plc.

- 4 Gli obblighi di Saitek saranno limitati alla riparazione o sostituzione con la stessa unità o con un'unità simile, a scelta di Saitek. Per ottenere le riparazioni ai sensi della presente garanzia, presentare il prodotto e la prova d'acquisto (ad es. la ricevuta o la fattura) al Centro Assistenza Tecnica Saitek (elencato nel foglio separato contenuto nella confezione di questo prodotto), con le spese di trasporto prepagate. Qualsiasi requisito che è in conflitto con qualsiasi legge, regolamento e/o obbligo statale o federale non sarà applicabile in quel territorio particolare e Saitek aderirà a quelle leggi, regole e/o obblighi.
- 5 Quando il prodotto viene reso per la riparazione, imballarlo molto attentamente, preferibilmente utilizzando i materiali d'imballaggio iniziali. Includere inoltre una nota esplicativa.
- 6 IMPORTANTE: per risparmiare costi e inconvenienti inutili, controllare attentamente di aver letto e seguito le istruzioni in questo manuale.
- 7 Questa garanzia sostituisce tutte le altre garanzie, gli obblighi o le responsabilità esplicite. LA DURATA DI QUALSIASI GARANZIA, OBBLIGO, O RESPONSABILITÀ IMPLICITI, COMPRESI MA NON LIMITATI ALLE GARANZIE IMPLICITE DI RESPONSABILITÀ E IDONEITÀ PER UNO SCOPO PARTICOLARE, SARÀ LIMITATA ALLA DURATA DELLA PRESENTE GARANZIA LIMITATA SCRITTA. Alcuni Stati non consentono limitazioni sulla durata di una garanzia implicita, perciò le suddette limitazioni possono non essere pertinenti nel vostro caso. NON SAREMO MAI RESPONSABILI PER QUALSIASI DANNO SPECIALE O CONSEGUENTE PER VIOLAZIONE DI QUESTA O DI QUALSIASI ALTRA GARANZIA, ESPLICITA O IMPLICITA, DI QUALSIASI TIPO. Alcuni Stati non consentono l'esclusione o la limitazione di danni speciali, incidentali o conseguenti, per cui la suddetta limitazione può non applicarsi nel vostro caso. La presente garanzia vi conferisce diritti legali speciali, e potete avere anche altri diritti che variano da uno Stato all'altro.

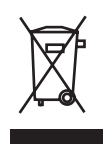

Questo simbolo riportato sul prodotto o nelle istruzioni indica che, al termine della loro vita, le apparecchiature elettriche ed elettroniche devono essere smaltite separatamente dai rifiuti domestici. Nell'Unione Europea sono disponibili sistemi per la raccolta separata e il riciclaggio dei rifiuti.

Per richiedere ulteriori informazioni contattare le autorità locali o il rivenditore dove è stato effettuato l'acquisto del prodotto.

# **INSTALACIÓN DEL TECLADO ECLIPSE II DE SAITEK**

## **Introducción**

El teclado Eclipse II de Saitek tiene un diseño QWERTY clásico de 104 teclas y presenta una serie de mejoras tecnológicas que permiten el uso del teclado en entornos no sólo con poca luz sino totalmente a oscuras. El nuevo Eclipse II presenta teclas TruVu que permiten que la luz ultra rojo brille por cada tecla con grabado a láser: haciendo posible leer las teclas en la oscuridad.

#### **Características:**

- Los caracteres de teclas y el teclado numérico se iluminan mediante teclas con bordes láser
- •Teclas de multimedia para control de volumen, reproducción/pausa y selección de pistas
- Iluminación posterior ajustable mediante un mecanismo reductor de iluminación
- • Ajuste de ángulo y reposamuñecas extensible para máxima comodidad de adaptación a la forma en que teclee
- • Base con contrapeso con patas de goma de área grande para mantener el teclado bien plantado en el escritorio
- •Combinación exclusiva de construcción sólida y diseño con estilo, elegante
- •Teclas silenciosas y amortiguadas para horas de uso sin estrés
- •Diseño familiar de 104 teclas
- **Instalación para usuarios de Windows 2000, Windows XP y XP64**
- 1 Enchufe el conector de USB del teclado en uno de los puertos USB del ordenador.
- 2 Aparecerá el Asistente para agregar nuevo hardware. El ordenador instalará automáticamente los controladores correctos del teclado.

## **Aviso importante**

En algunos casos, el uso de un teclado puede causar lesiones en manos, muñecas, brazos, espalda o cuello. Si siente dolor, debilidad en estas áreas o se le quedan dormidas durante el uso del teclado o posteriormente, busque la asistencia de un profesional médico cualificado.

Las siguientes directrices reducirán al mínimo el riesgo de lesiones:

- Ajuste la altura de la silla y la distancia del teclado de manera que las muñecas estén rectas.
- Mantenga los hombros relajados con los codos a cada lado y coloque el teclado y el ratón de manera que no tenga que estirarse.
- Tome descansos frecuentes para reposar las manos y los hombros. Deje el ordenador y camine un poco al menos dos veces cada hora e intente variar lo que hace durante el día.

- 
- Evite posar las muñecas en bordes agudos y si tiene un reposamuñecas o reposapalmas, no lo utilice mientras teclea.

# **Controles de teclado adicionales**

El Eclipse II presenta teclas multimedia que controlan el reproductor multimedia del PC, con botones de avance, retroceso, pausa, parada y subida/bajada de volumen. También hay un botón para conmutar la luz posterior de las teclas entre rojo, azul y púrpura y un pomo giratorio para ajustar la intensidad de la luz posterior.

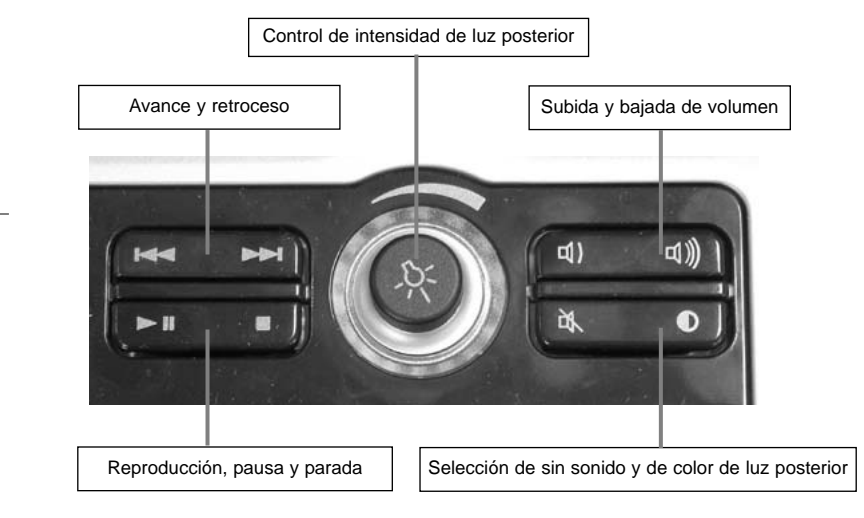

Puede hallar la posición de teclear más cómoda ajustando el reposamuñecas y el ángulo del teclado utilizando el sistema de inclinación de la parte inferior.

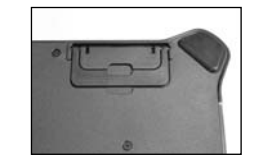

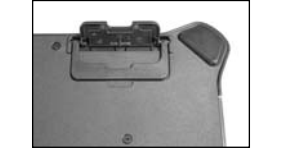

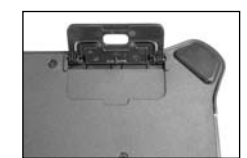

# **ASISTENCIA TÉCNICA**

### **¿No puede empezar?: No se preocupe, ¡aquí estamos para ayudarle!**

Casi la totalidad de los productos que nos devuelven como averiados no tienen ningún fallo: es simplemente que no se han instalado correctamente.

Si experimenta alguna dificultad con este producto, rogamos que visite primeramente nuestro sitio web: **www.saitek.com**.

El área de asistencia técnica le proporcionará toda la información que necesita para obtener el mayor rendimiento de su producto y debería resolver cualesquiera problemas que pudiese tener.

Si no dispone de acceso a Internet o si no encuentra en el sitio web respuesta a su pregunta, rogamos que se ponga en contacto con el equipo de asistencia técnica de Saitek. Nuestro objetivo es ofrecer asistencia técnica rápida y completa a todos nuestros usuarios, así que le rogamos que antes de llamar tenga a mano toda la información relevante.

Para hallar el Centro de asistencia técnica de Saitek de su localidad, rogamos que consulte la hoja de Centros de asistencia técnica incluida en el paquete de este producto.

#### **Condiciones de la garantía**

- 1 El período de garantía es de 2 años desde la fecha de compra con presentación de comprobante.
- 2 Se deben seguir las instrucciones de funcionamiento.
- 3 El producto no se deberá haber dañado como resultado de modificación, uso indebido, abuso, negligencia, accidente, destrucción o alteración del número de serie, tensiones o corrientes eléctricas inadecuadas, reparación, modificación o mantenimiento por parte de cualquier persona que no sea de nuestras instalaciones de servicio o de un centro de servicio

autorizado, uso o instalación de piezas de repuesto que no sean de Saitek en el producto o modificación de este producto de cualquier manera o la incorporación de este producto en cualesquiera otros productos o daños causados por accidente, incendio, inundación, rayos o fuerza mayor o por cualquier uso que viole las instrucciones suministradas por Saitek plc.

- 4 Las obligaciones de Saitek se limitarán a reparar o sustituir la unidad por otra igual o similar, según optemos. Para obtener reparaciones de acuerdo a esta garantía, deberá presentar el producto y comprobante de compra (p. ej., una factura o un albarán) al Centro de asistencia técnica de Saitek autorizado (listado en una hoja separada empaquetada con este producto) y pagando los gastos de transporte. Cualesquiera requisitos que entren en conflicto con cualesquiera leyes, normas y/u obligaciones estatales o federales no serán aplicables en dicho territorio en particular y Saitek se atendrá a dichas leyes, normas y/u obligaciones.
- 5 Cuando se devuelva el producto para reparar, rogamos que se empaquete con mucho cuidado, preferentemente utilizando los materiales de envasado originales. Se ruega adjuntar una nota explicativa.
- 6 IMPORTANTE: Para ahorrarse costes e inconvenientes innecesarios, rogamos que compruebe cuidadosamente que ha leído y seguido las instrucciones de este manual.
- 7 Esta garantía sustituye a cualesquiera otras garantías, obligaciones o responsabilidades explícitas. CUALESQUIERA GARANTÍAS, OBLIGACIONES O RESPONSABILIDADES IMPLÍCITAS, INCLUYENDO, SIN LIMITARSE A LO MISMO, LAS GARANTÍAS IMPLÍCITAS DE COMERCIABILIDAD Y APTITUD PARA UN FIN PARTICULAR, SE LIMITARÁN EN CUANTO A DURACIÓN AL PERÍODO DE ESTA GARANTÍA LIMITADA ESCRITA. Algunos estados no permiten limitaciones en cuanto al tiempo de duración de una garantía implícita, así que las limitaciones anteriores podrían no ser aplicables para usted. EN NINGÚN CASO SEREMOS RESPONSABLES DE NINGÚN DAÑO ESPECIAL O INDIRECTO POR INCUMPLIENTO DE ESTA O CUALESQUEIRA OTRAS GARANTÍAS, EXPLÍCITAS O IMPLÍCITAS Y DE LA NATURALEZA QUE FUESEN. Algunos estados no permiten la exclusión o limitación de daños especiales, incidentales o indirectos, así que la limitación anterior podría no aplicarse a usted. Esta garantía le da derechos legales específicos y también podría tener otros derechos, que varían entre estados.

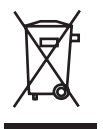

Este símbolo en el producto o en las instrucciones significa que no debería tirar a la basura doméstica el equipo eléctrico o electrónico al final de su vida útil. En los países de la UE existen sistemas de recogida separados para reciclaje. Para más información, rogamos que se ponga en contacto con la autoridad local o con el vendedor al que compró el producto.

# أنظمة التشغيل التوافقة نظام ويندوز XP64/XP/2000

# ربط الجهاز ْشْبِكَ مقبِس USB فـي أحد المداخل المتوافقة فـي حاسـوبك واتبع تعليمات التنصيب على الشاشـة.

## **HR** Sistemska kompatibilnost Morate posjedovati računalo na kojemu su instalirani Windows 2000/XP/XP64

Uključenje uređaja Računalo mora biti uključeno. Umetnite USB utikač u jedan od USB utora na vašem računalu. Pratite naputke "instalacijskog čarobnjaka" kako biste dovršili instalaciju novog USB uređaja.

**NL Systeem compatibiliteit PC met Windows 2000/XP/XP64**

> **Het aansluiten van het apparaat Met uw PC in geschakeld, sluit de USB connector aan op de PC. Volg de installatiestappen van het apparaat om zo de installatie te voltooien van het nieuwe USB apparaat op het systeem.**

**CZ** SYSTEMOVE POZADAVKY PC s Windows 2000/XP/XP64

PŘIPOJENÍ MYŠI

Po spuštění Vašeho PC připojte myš do jednoho z USB portů. Dál postupujte dle nápovědy pro instalaci nového USB zařízení do systému

- **GR** Συμβατότητα συστήματος Η/Υ με λειτουργικό σύστημα Windows 2000/XP/XP64
	- Συνδέοντας την συσκευή Έχοντας τον υπολογιστή αναμμένο, συνδέστε το USB βύσμα της συσκευής σε μία από τις U!
- **SE Maskinvarukrav**
- **DK PC med windows 2000/XP/XP64**
- **NO Anslutning / Installation Starta din dator, koppla in enheten till din dators USB port. Följ anvisningarna för att slutföra installationen av den nya USB-enheten.**
- **RU** Συμβατότητα συστήματος Η/Υ με λειτουργικό σύστημα Windows 2000/XP/XP64

Συνδέοντας την συσκευή Έχοντας τον υπολογιστή αναμμένο, συνδέστε το USB βύσμα της συσκευής σε μία από τις U

**TK** Uyumlu Sistem Windows 2000/XP/XP64 ortamında çalışan bilgisayarlar.

Mouse'unuz Bağlanması Bilgisayarınızın USB girişine mouse'unuzu takın. Kurulum işlemi bitene kadar, kurulum sihirbazını takip edin.

**HU Rendszerkövetelmények PC Windows 2000/XP/XP64**

> **Csatalakoztatás a számítógéphez Csatlakoztassa Saitek egerét számítógépe USB portján keresztül. Kövesse a telepítési varázsló utasításait a sikeres installálás érdekében.**

**PL** Kompatybilność urządzenia: Urządzenie współpracuje z WINDOWS 2000/XP/XP64

Podłączanie urządzenia Wybierz dowolny wolny port USB i włóż do niego wtyczkę. Następnie poczekaj aż system zainstaluje nowe urządzenie

#### **PT Compatibilidade com sistema PC Windows 2000/XP/XP64**

## **Como conectar o aparelho**

**Ligue o computador, inserte o plugue USB do aparelho com uma das entradas USB do computador. Siga as intruções indicadas para completar a instalação do novo aparelho no sistema do computador.**

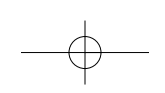

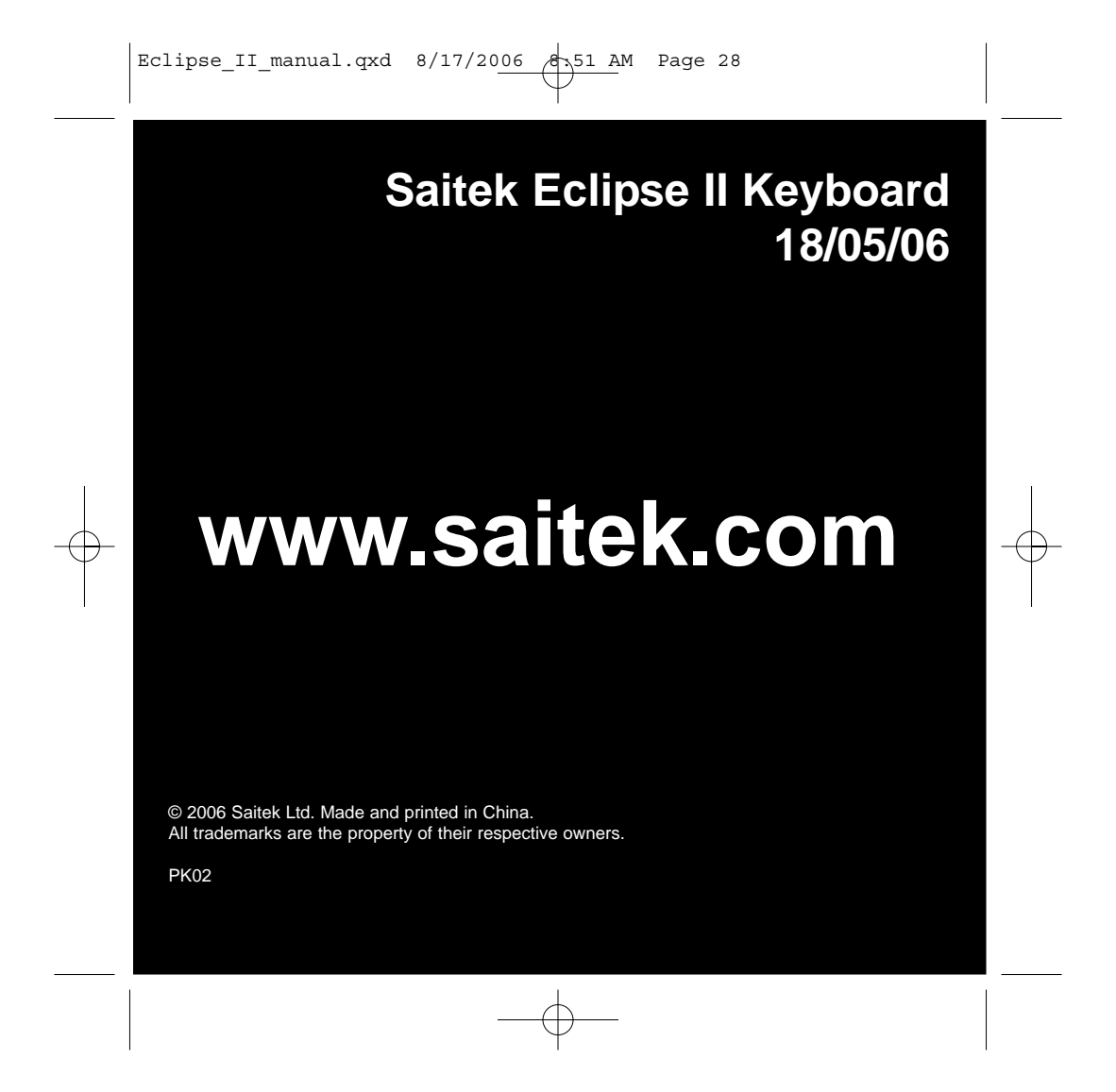

Free Manuals Download Website [http://myh66.com](http://myh66.com/) [http://usermanuals.us](http://usermanuals.us/) [http://www.somanuals.com](http://www.somanuals.com/) [http://www.4manuals.cc](http://www.4manuals.cc/) [http://www.manual-lib.com](http://www.manual-lib.com/) [http://www.404manual.com](http://www.404manual.com/) [http://www.luxmanual.com](http://www.luxmanual.com/) [http://aubethermostatmanual.com](http://aubethermostatmanual.com/) Golf course search by state [http://golfingnear.com](http://www.golfingnear.com/)

Email search by domain

[http://emailbydomain.com](http://emailbydomain.com/) Auto manuals search

[http://auto.somanuals.com](http://auto.somanuals.com/) TV manuals search

[http://tv.somanuals.com](http://tv.somanuals.com/)